## Parallel MATLAB: Single Program Multiple Data

John Burkardt (FSU) & Gene Cliff (AOE/ICAM) 1:30pm - 3:30pm, Thursday, 02 June 2011 Mathematics Commons Room

> .......... vt 2011 spmd.pdf

.......... FSU: Florida State University

AOE: Department of Aerospace and Ocean Engineering ICAM: Interdisciplinary Center for Applied Mathematics

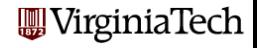

## MATLAB Parallel Computing

#### • SPMD: Single Program, Multiple Data

- **QUAD Example**
- Distributed Arrays
- IMAGE Example
- CONTRAST Example
- CONTRAST2: Messages
- Batch Computing
- **•** Conclusion

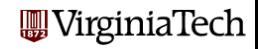

#### Lecture #1: PARFOR - 31 May

The **parfor** command, described in a previous lecture, is easy to use, but it only lets us do parallelism in terms of loops. The only choice we make is whether a loop is to run in parallel.

- We can't determine how the loop iterations are divided up;
- we can't be sure which worker runs which iteration:
- we can't examine the work of any individual worker.

Using **parfor**, the individual workers are anonymous, and all the memory is shared (or copied and returned).

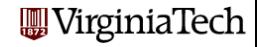

#### Lecture #2: SPMD - 2 June

The SPMD command (today's lecture) is like a very simplified version of MPI. There is one client process, supervising workers who cooperate on a single program. Each worker (sometimes also called a "lab") has an identifier, knows how many workers there are total, and can determine its behavior based on that ID.

- each worker runs on a separate core (ideally);
- each worker uses separate workspace;
- a common program is used;
- workers meet at synchronization points;
- the client program can examine or modify data on any worker;
- any two workers can communicate directly via messages.

# irginiaTech

An spmd program needs workers to cooperate on the program. So on a desktop, we issue an interactive **matlabpool** request:

```
matlabpool open local 4
results = myfunc ( args );
```
or use batch to run in the background on your desktop:

```
job = batch ( 'myscript', 'Configuration', 'local', ...
  'matlabpool', 4)
```
or send the batch command to the Ithaca cluster:

```
job = batch ( 'myscript', 'Configuration', ...
  'ithaca_2009b', 'matlabpool', 7 )
```
MATLAB sets up one special worker called the client.

MATLAB sets up the requested number of workers, each with a copy of the program. Each worker "knows" it's a worker, and has access to two special functions:

- numlabs(), the number of workers:
- labindex(), a unique identifier between 1 and numlabs().

The empty parentheses are usually dropped, but remember, these are functions, not variables!

If the client calls these functions, they both return the value 1! That's because when the client is running, the workers are not. The client could determine the number of workers available by

```
n = \text{math} atlabpool ( 'size' )
```
VirginiaTech

The client and the workers share a single program in which some commands are delimited within blocks opening with spmd and closing with end.

The client executes commands up to the first spmd block, when it pauses. The workers execute the code in the block. Once they finish, the client resumes execution.

The client and each worker have separate workspaces, but it is possible for them to communicate and trade information.

The value of variables defined in the "client program" can be referenced by the workers, but not changed.

Variables defined by the workers can be referenced or changed by the client, but a special syntax is used to do this. VirginiaTech

## SPMD: How SPMD Workspaces Are Handled

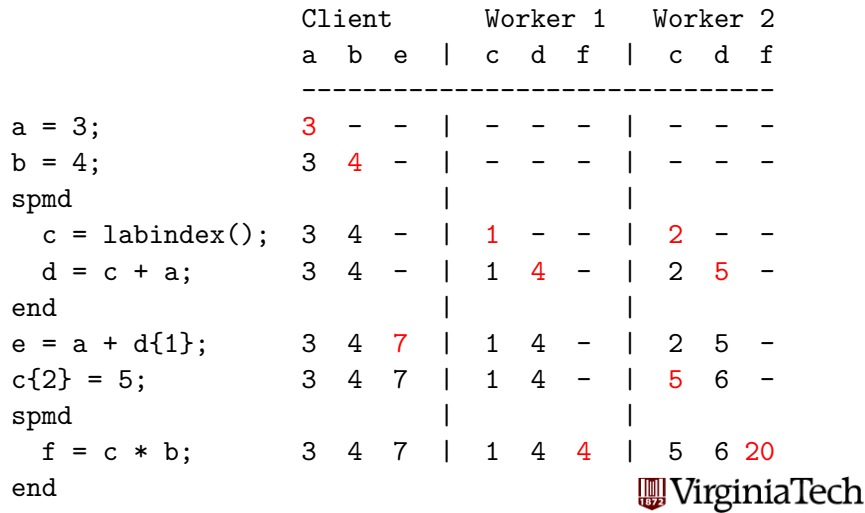

A program can contain several **spmd** blocks. When execution of one block is completed, the workers pause, but they do not disappear and their workspace remains intact. A variable set in one spmd block will still have that value if another spmd block is encountered.

You can imagine the client and workers simply alternate execution.

In MATLAB, variables defined in a function "disappear" once the function is exited. The same thing is true, in the same way, for a MATLAB program that calls a function containing **spmd** blocks. While inside the function, worker data is preserved from one block to another, but when the function is completed, the worker data defined there disappears, just as the regular MATLAB data does.

## MATLAB Parallel Computing

- SPMD: Single Program, Multiple Data
- QUAD Example
- Distributed Arrays
- **IMAGE Example**
- CONTRAST Example
- CONTRAST2: Messages
- Batch Computing
- **•** Conclusion

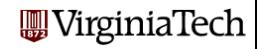

## QUAD: The Trapezoid Rule

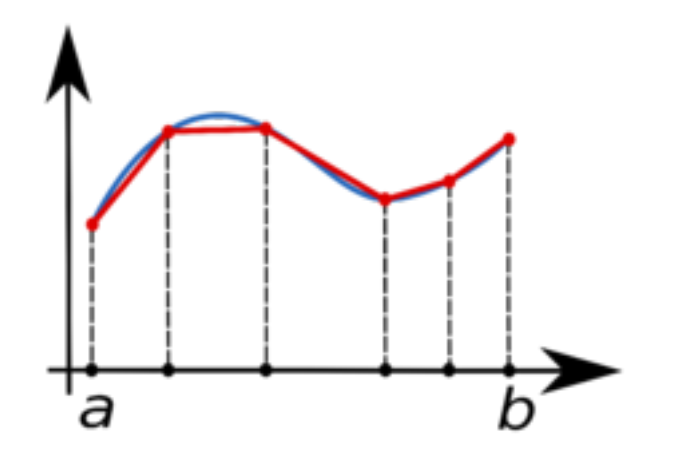

Area of one trapezoid  $=$  average height  $*$  base.

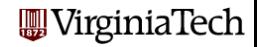

To estimate the area under a curve using one trapezoid, we write

$$
\int_a^b f(x) dx \approx \left(\frac{1}{2}f(a) + \frac{1}{2}f(b)\right) * (b - a)
$$

We can improve this estimate by using  $n - 1$  trapezoids defined by equally spaced points  $x_1$  through  $x_n$ :

$$
\int_a^b f(x) dx \approx (\frac{1}{2}f(x_1) + f(x_2) + ... + f(x_{n-1}) + \frac{1}{2}f(x_n)) * \frac{b-a}{n-1}
$$

If we have several workers available, then each one can get a part of the interval to work on, and compute a trapezoid estimate there. By adding the estimates, we get an approximate to the integral of the function over the whole interval.

To simplify things, we'll assume our original interval is [0,1], and we'll let each worker define  $a$  and  $b$  to mean the ends of its subinterval. If we have 4 workers, then worker number 3 will be assigned  $[\frac{1}{2}, \frac{3}{4}]$  $\frac{3}{4}$ .

To start our program, each worker figures out its interval:

```
fprintf ( 1, ' Set up the integration limits:\n\begin{pmatrix}\nn'\n\end{pmatrix};
```

```
spmd
 a = (labindex - 1 ) / numlabs:
 b = labindex / numlabs;
end
```
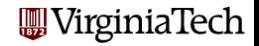

Each worker is a program with its own workspace. It can "see" the variables on the client, but it usually doesn't know or care what is going on on the other workers.

Each worker defines a and **b** but stores *different values* there.

The client can "see" the workspace of all the workers. Since there are multiple values using the same name, the client must specify the index of the worker whose value it is interested in. Thus  $a\{1\}$ is how the client refers to the variable a on worker 1. The client can read or write this value.

MATLAB's name for this kind of variable, indexed using curly brackets, is a composite variable. It is very similar to a cell array.

The workers can "see" the client's variables and inherits a copy of their values, but cannot change the client's data. VirginiaTech

### QUAD: Dealing with Composite Variables

So in QUAD, each worker could print a and **b**:

```
spmd
  a = ( labindex - 1 ) / numlabs;
  b = labindex / numlabs;
  fprintf ( 1, \prime A = \frac{6}{5}, B = \frac{6}{5} \n<sup>2</sup>, a, b );
end
```
———— or the client could print them all ————

spmd

 $a = ($ labindex - 1 ) / numlabs:  $b =$  labindex / numlabs; end for  $i = 1 : 4$  <-- "numlabs" wouldn't work here! fprintf ( 1, ' A =  $\frac{1}{2}$ f, B =  $\frac{1}{2}$  \n', a{i}, b{i} ); VirginiaTech end

#### QUAD: The Solution in 4 Parts

Each worker can now carry out its trapezoid computation:

spmd  $x =$  linspace  $(a, b, n)$ ;  $fx = f(x)$ ; (Assume f can handle vector input.) quad\_part = (  $b - a$  ) / (  $n - 1$  ) \*  $*(0.5 * fx(1) + sum(fx(2:n-1)) + 0.5 * fx(n));$ fprintf ( 1, ' Partial approx  $\frac{\pi}{n}$ , quad\_part ); end

with result:

- 2 Partial approx 0.874676
- 4 Partial approx 0.567588
- 1 Partial approx 0.979915
- 3 Partial approx 0.719414

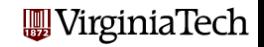

We really want one answer, the sum of all these approximations.

One way to do this is to gather the answers back on the client, and sum them:

quad = sum (  $quad\_part{1:4}$  ); fprintf ( 1, ' Approximation  $\frac{1}{\pi}$  \n', quad );

with result:

Approximation 3.14159265

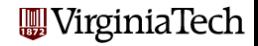

### QUAD: Source Code for QUAD\_FUN

```
function value = quad fun (n)fprintf (1, 'Compute\_limits \n\rangle n' );
 spmd
    a = ( labindex -1 ) / numlabs:
    b = labindex / numlabs;
    fprintf (1, 'u Lab %d works on [%f, %f]. \n', labindex, a, b );
  end
  fprintf (1, 'Each\_lab\_estimates\_part\_of\_the\_integral.\n);
  spmd
    x = linspace (a, b, n);
    fx = f(x):
    quad part = ( b - a ) * ( f x (1) + 2 * sum ( f x (2 : n - 1) ) + f x (n ) ) ...
      / 2.0 / (n - 1);
    fprintf (1, '...Approx\sqrt{6} \n', quad_part );
 end
 quad = sum ( quad part \{\cdot\}):
  fprintf (1, '...Approximation = %f\n', quad )
  r e t u r n
end
```
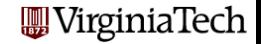

- SPMD: Single Program, Multiple Data
- **QUAD** Example
- **Distributed Arrays**
- IMAGE Example
- CONTRAST Example
- CONTRAST2: Messages
- Batch Computing
- **•** Conclusion

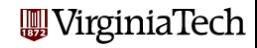

It is possible to use what amounts to **SPMD** programming without explicitly using the **spmd** statement. That's because many MATLAB functions and operators are capable of carrying out algorithms that involve the cooperation of multiple workers with separate workspaces.

The user might only see the "client" copy of MATLAB; special commands or options distribute the data to the available workers, who then cooperate to carry out the computation.

Again, this is "really" SPMD programming, except that the MathWorks staff had to write the spmd blocks, hidden inside MATLAB's functions.

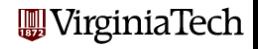

#### DISTRIBUTED: The Client Can Distribute

If the client process has a 300x400 array called a, and there are 4 SPMD workers, then the simple command

```
ad = distributed ( a );
```
distributes the elements of a by columns:

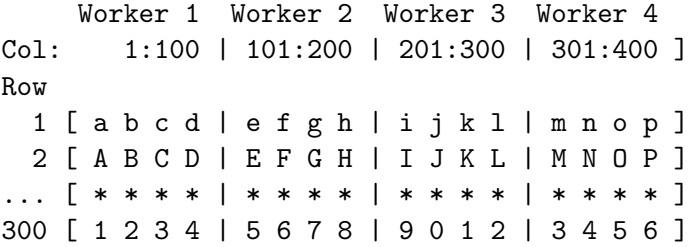

By default, the last dimension is used for distribution.  $\Box\!\!\!\!\Box$  VirginiaTech

#### DISTRIBUTED: Workers Can Get Their Part

Once the client has distributed the matrix by the command

```
ad = distributed (a);
```
then each worker can make a local variable containing its part:

```
spmd
  al = getLocalPart ( ad );
  [ml, nl] = size (al);
end
```

```
On worker 3, [ml, nl] = (300, 100), and al is
```

```
[ i j k l ]
[ I J K L ]
[ * * * * ]
[ 9 0 1 2 ]
```
Notice that local and global column indices will differ! WirginiaTech

22 / 68

#### DISTRIBUTED: The Client Can Collect Results

The client can access any worker's local part by using curly brackets. Thus it could copy what's on worker 3 by

```
worker3_array = a1{3};
```
However, it's likely that the client simply wants to collect all the parts and put them back into one normal MATLAB array. If the local arrays are simply column-sections of a 2D array:

 $a2 = \lceil a1 \cdot | \cdot \rceil$ 

Suppose we had a 3D array whose third dimension was 3, and we had distributed it as 3 2D arrays. To collect it back:

```
a2 = a1{1};a2(:,:,2) = a1{2};
a2(:,:,3) = a1{3};
```
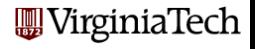

Instead of having an array created on the client and distributed to the workers, it is possible to have a distributed array constructed by having each worker build its piece. The result is still a distributed array, but when building it, we say we are building a codistributed array.

Codistributing the creation of an array has several advantages:

- **1** The array might be too large to build entirely on one core (or processor);
- **2** The array is built faster in parallel;
- <sup>3</sup> You skip the communication cost of distributing it.

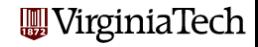

The command  $al = getLocalPart (ad)$  makes a local copy of the part of the distributed array residing on each worker. Although the workers could reference the distributed array directly, the local part has some uses:

- references to a local array are faster;
- the worker may only need to operate on the local part; then it's easier to write al than to specify ad indexed by the appropriate subranges.

The client can copy a distributed array into a "normal" array stored entirely in its memory space by the command

```
a = gather (ad);
```
or the client can access and concatenate local parts.

rginiaTech

Because many MATLAB operators and functions can automatically detect and deal with distributed data, it is possible to write programs that carry out sophisticated algorithms in which the computation never explicitly worries about where the data is!

The only tricky part is distributing the data initially, or gathering the results at the end.

Let us look at a conjugate gradient code which has been modified to deal with distributed data.

Before this code is executed, we assume the user has requested some number of workers, using the interactive **matlabpool** or indirect batch command.

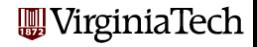

 $\frac{0}{6}$ 

```
% Script to invoke conjugate gradient solution
% for sparse distributed (or not) array
     N = 1000:
     nnz = 5000:
     rc = 1/10: % reciprocal condition number
    A = sprandsym (N, nnz /N^2, rc, 1); % symmetric, positive definite
    A = distributed (A): A = distributed sprandsym () is not available
    b = sum(A, 2):
     [x, e_{norm}] = cg_{emc}(A, b);fprint f( 1, 'Error\_residual......%8.4e\lambda n', e_n)np = 8;
     fprintf (1, 'First_few_x x_x values : \neg \n\rangle n' );
     \frac{6}{5} f p r in t f ( 1, \frac{1}{2} , \frac{1}{2} , \frac{602}{1} ) \frac{1}{2} = \frac{68.4}{6} h<sup>1</sup>. [ 1:np : gather (x(1:np)) '1):
```
sprandsym sets up a sparse random symmetric array A. distributed 'casts' A to a distributed array on the workers

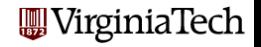

#### DISTRIBUTED: Conjugate Gradient Iteration

```
function [x, resnrm ] = cg_{emc} (A, b, x0, tol, itmax)
% Conjugate gradient iteration for A x = b,
% with symmetric, positive-definite A
% (from Gill, Murray and Wright, p 147
% Possibly supply missing input parameters ((omitted)
% initialization
        = z e r o s ( s i z e (x0) ) ;
     beta = 0:
     r = Ax \times 0 - b;
     rkn rm= r '∗ r ;
     x = x0;
     iter = 0:
% CG loop
     while 1
         p = \text{beta} * p - r;
         tmn = A*n:
          alpha = rhnrm/(p' *tmp):
         x = x + alpha * p:
          r = r + \text{alpha*tmp}:rkpm m = r' * r;
          beta =rkpnrm/rknrm:
         rk(n m = rkon r m):
          iter = iter + 1;
          resnrm = norm(A*x - b);if iter > itmax || resnrm \le tol
              b r e a k
          end
     end % while 1 > 0
```
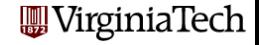

In the conjugate gradient example, we have emphasized how trivial it is to extend a MATLAB algorithm to a distributed memory problem. Essentially, all you have to do is invoke distributed(); the operational commands don't change.

There are two comments worth making, in the interest of honesty:

- Not all MATLAB operators have been extended to work with distributed memory. In particular, (the last time we asked), the backslash or "linear solve" operator  $x = A \ b$  can't be used yet for sparse distributed arrays.
- **•** Getting "real" data (as opposed to matrices full of random numbers) properly distributed across multiple processors involves more choices and more thought than is suggested by the example we have shown!

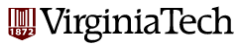

In the next example, we demonstrate a mixed approach wherein the stiffness matrix  $(K)$  is initially constructed as a codistributed array on the workers. Each worker then modifies its localPart, and also assembles the local contribution to the forcing term  $(F)$ . The *local* forcing arrays are then used to build a codistributed array.

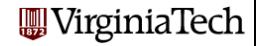

30 / 68

%S cript to invoke codistributed solve for 1D heat equn by finite difference

```
N = 100:
  spmd
      K = -2 * \text{codistributed.} eve ( N ): % diagonal part
      locP = getLocalPart(codistributeed, colon(1, N));% Loop over columns entering unity above/below the diagonal entry
% Note that columns 1 and N are exceptions
      for j = locP(1): locP (end)
          if ii \tilde{=} 1; K(ii -1, ii) = 1; end % above the diagonal
          if j \tilde{j} = N; K(\tilde{j} j +1, \tilde{j} j = 1; end % below the diagonal
      end<br>JocE
              l = (10 * \text{labindex}()) * \text{ones} (\text{size} (\text{loc} \text{P}')) / \text{N}^2) \% funky rhs
      codist = codistributor1d (1, \text{codistribut} codistributor1d . unset Partition, [N, 1];
      F = colistributed. build (locF, codist); % distribute the array (s)
  end
```

```
T = K \ F; % m I divide is defined for distributed arrays
plot ((1:N)/N, T, 'ro')
```
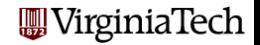

Finally, we consider an example that combines SPMD and distributed data to solve a steady state heat equations in 2D, using the finite element method.

Each worker is assigned a subset of the finite element nodes. That worker is then responsible for constructing the columns of the (sparse) finite element matrix associated with those nodes.

Although the matrix is assembled in a distributed fashion, it has to be gathered back into a standard array before the linear system can be solved, because sparse linear systems can't be solved as a distributed array (yet).

This example is available as in the fem 2D heat folder.

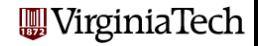

## DISTRIBUTED: The Grid

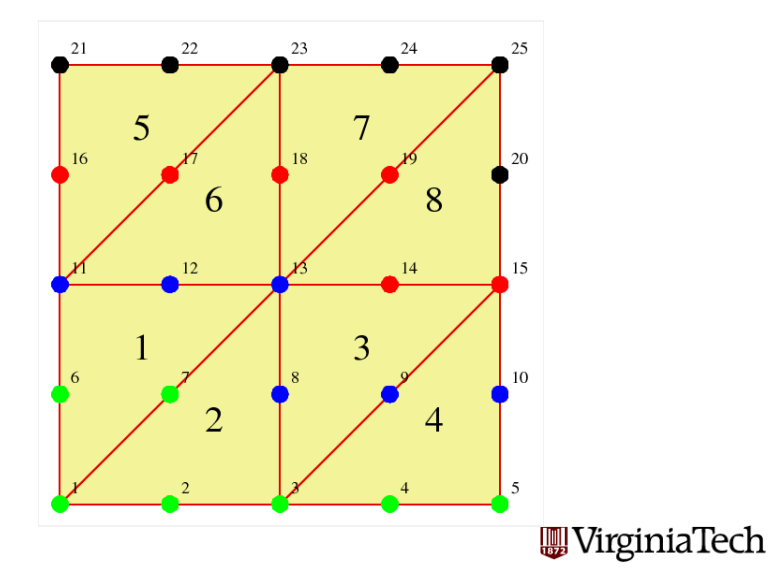

The discretized heat equation results in a linear system of the form

$$
Kz=F+b
$$

where  $K$  is the stiffness matrix,  $z$  is the unknown finite element coefficients, F contains source terms and b accounts for boundary conditions.

In the parallel implementation, the system matrix  $K$  and the vectors F and b are distributed arrays. The default distribution of K by columns essentially associates each SPMD worker with a group of finite element nodes.

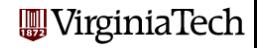

To assemble the matrix, each worker loops over all elements. If element  $E$  contains any node associated with the worker, the worker computes the entire local stiffness matrix  $\mathsf{K}_{i,j}$ . Columns of **K** associated with worker nodes are added to the local part of  $\mathsf{K}_{i,j}.$ The rest are discarded (which is OK, because they will also be computed and saved by the worker responsible for those nodes ).

When element 5 is handled, the "blue", "red" and "black" processors each compute  $K$ . But blue only updates column 11 of K, red columns 16 and 17, and black columns 21, 22, and 23.

At the cost of some redundant computation, we avoid a lot of communication.

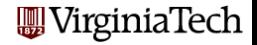

#### Assemble Codistributed Arrays - code fragment

```
spmd
%
   Set up codistributed structure
%
   Column pointers and such for codistributed arrays.
%
    Vc = codistributed \cdot colon (1, n.equals);
    IP = getLocalPart (Vc):
    IP_1 = IP(1); IP_1 = IP (end); % first and last columns of K on this lab
    \nco-dist V c = get Codistributor (Vc); dPM = co-dist V c. P artition;
   . . .
% sparse arrays on each lab
%K_l ab = sparse (n equations, dPM (labindex));
   . . .
% Build the finite element matrices - Begin loop over elements
%
    for n-el = 1: n-elements<br>nodes-local = e
                      n = e_{\text{conn}}(n_{\text{el}}; \cdot);% which nodes are in this element
    % subset of nodes/columns on this lab
       lab\_nodes\_local = extract(nodes\_local, IP, 1, IP\_end);... if empty do nothing, else accumulate K_lab, etc end
    end \% n el
%
% Assemble the 'lab' parts in a codistributed format.
% syntax for version R2009bcodist matrix = codistributor1d (2, dPM, \lceil n \rceil) n equations, n equations \rceil;
    K = colistributed . build (K lab, codist_matrix );
                                                                            VirginiaTech
```
end % spmd

### DISTRIBUTED: The Results

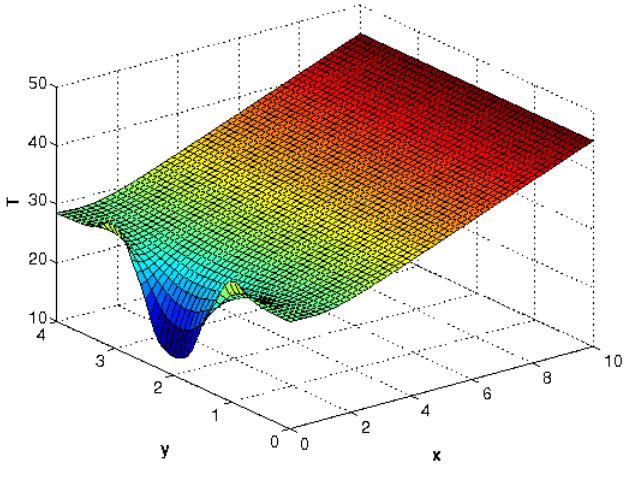

w virginiaTech

- SPMD: Single Program, Multiple Data
- **QUAD** Example
- Distributed Arrays
- **IMAGE Example**
- CONTRAST Example
- CONTRAST2: Messages
- Batch Computing
- **•** Conclusion

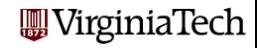

Here is a mysterious SPMD program to be run with 3 workers:

```
x = \text{imread} ('balloons.tif'):
y = \text{imnoise} ( x, 'salt \&-pepper', 0.30 );
vd = distributed (v):
spmd
  vl = getLocalPart (vd):
  y l = med filt 2 ( y l, [ 3, 3 ] );
end
z(1:480, 1:640, 1) = y | {1};z(1:480.1:640.2) = v(1)z(1:480.1:640.3) = v(1)figure;
subplot (1, 3, 1); imshow (x); title ('X');
subplot (1, 3, 2); imshow (y); title (Y');
subplot (1, 3, 3); imshow (z); title (2');
```
Without comments, what can you guess about this program?

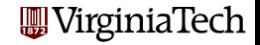

## $IMAGE: Image \rightarrow Noisy Image \rightarrow Filtered Image$

#### Original image

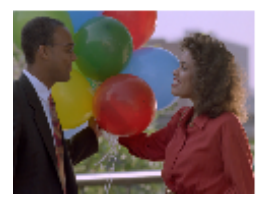

Noisy Image

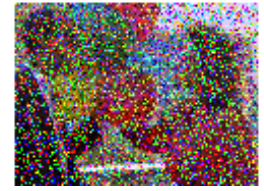

Median Filtered Image

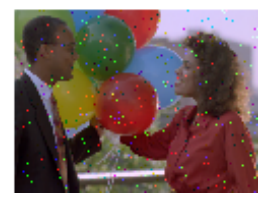

This filtering operation uses a 3x3 pixel neighborhood. We could blend *all* the noise away with a larger neighborhood.

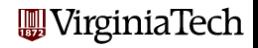

40 / 68

#### $IMAGE: Image \rightarrow Noisy Image \rightarrow Filtered Image$

```
% Read a color image, stored as 480 \times 640 \times 3 array.
\mathcal{O}_{\mathcal{A}}x = im read ('balloons.tif');
\frac{\%}{\%}Create an image Y by adding " salt and pepper" noise to X.
%y = imnoise (x, 'salt \& -pepper', 0.30);
\frac{\%}{\%}Make YD, a distributed version of Y.
%yd = distributed (y);
\frac{\%}{\%}Each worker works on its "local part", YL.
\frac{0}{6}spmd
    y l = getLocalPart (yd);
     y l = med filt 2 (y l, [3, 3] );
  end
%% The client retrieves the data from each worker.
\frac{0}{6}z(1:480, 1:640, 1) = y | {1};z(1:480, 1:640, 2) = y | {2};z(1:480.1:640.3) = v(1)\frac{\%}{\%}Display the original, noisy, and filtered versions.
\frac{0}{6}figure :
  subplot (1, 3, 1); imshow (x); title ( 'Original image');
  subplot (1, 3, 2); imshow (y); title (' Noisy-Image' );
  subplot (1, 3, 2); imshow (y); title (\text{Noisy\_Image'}); \text{[I, I]} \text{WiginiaTechnic (1, 3, 3)}; imshow (z); title ( 'Median Filtered Limage )
```
- SPMD: Single Program, Multiple Data
- **QUAD** Example
- Distributed Arrays
- IMAGE Example
- CONTRAST Example
- CONTRAST2: Messages
- Batch Computing
- **•** Conclusion

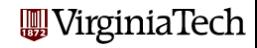

#### CONTRAST: Image  $\rightarrow$  Contrast Enhancement  $\rightarrow$  Image2

```
\frac{\%}{\%}Get 4 SPMD workers
%
  matlabpool open 4
%
% Read an image
%x = \text{imageread} 'surfsup.tif' ):
\frac{\%}{\%}Since the image is black and white, it will be distributed by columns
%
  xd = distributed (x):
\frac{\%}{\%}Each worker enhances the contrast on its portion of the picture
\frac{0}{6}spmd
       x l = getLocalPart(xd);x l = n l filter (x l, [3, 3], @ adjust Contrast );
       x l = \text{uint8 (} x l):
  end
%
  Concatenate the submatrices to assemble the whole image
\mathcal{O}_{\mathcal{A}}xf_spmd = [x]{:}];
  matlabnool close
```
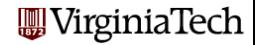

### $CONTRAST: Image \rightarrow Contract Enhancement \rightarrow Image$

Original image

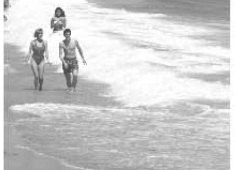

Filtered on Client

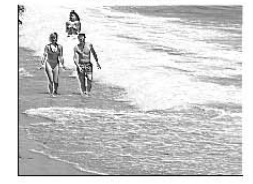

Filtered on 4 SPMD Workers

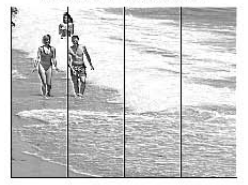

When a filtering operation is done on the client, we get picture 2. When a micring operation. The same operation, divided among 4 workers, gives us picture 3.<br>The same operation, divided among 4 workers, gives us picture 3. What went wrong?

Each pixel has had its contrast enhanced. That is, we compute the average over a 3x3 neighborhood, and then increase the difference between the center pixel and this average. Doing this for each pixel sharpens the contrast.

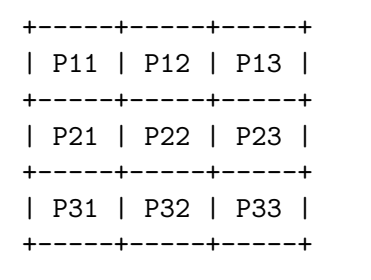

P22 <- C \* P22 + (  $1 - C$  ) \* Average

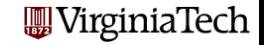

### $CONTRAST: Image \rightarrow Contract Enhancement \rightarrow Image$

When the image is divided by columns among the workers, artificial internal boundaries are created. The algorithm turns any pixel lying along the boundary to white. (The same thing happened on the client, but we didn't notice!)

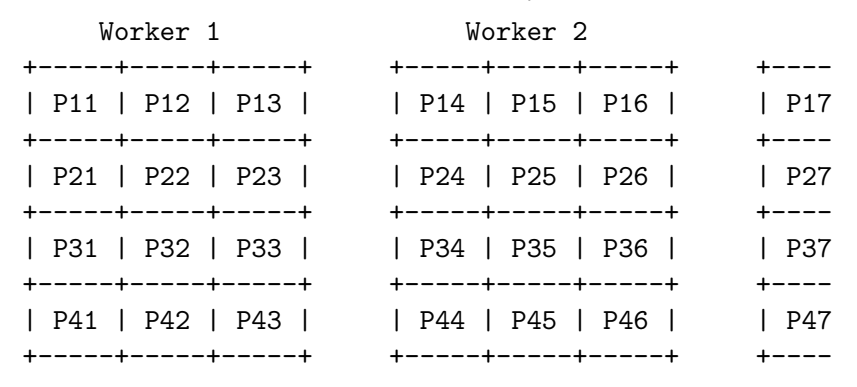

Dividing up the data has created undesirable artifacts! WirginiaTech

46 / 68

### $CONTRAST: Image \rightarrow Contract Enhancement \rightarrow Image2$

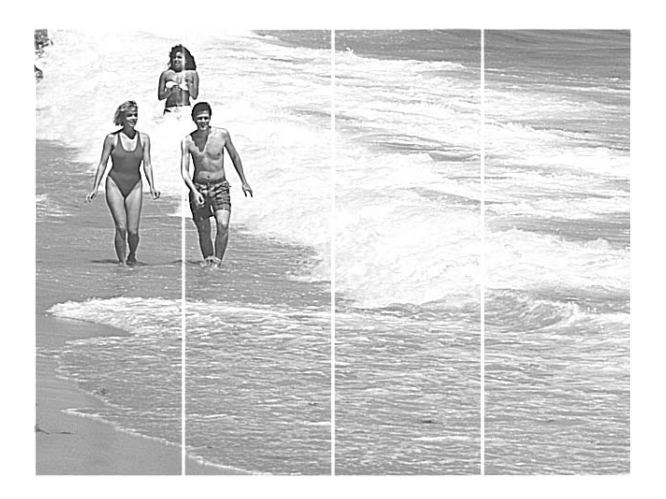

The result is spurious lines on the processed image.

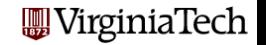

47 / 68

- SPMD: Single Program, Multiple Data
- **QUAD** Example
- Distributed Arrays
- IMAGE Example
- CONTRAST Example
- CONTRAST2: Messages
- Batch Computing
- **•** Conclusion

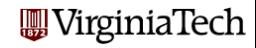

The spurious lines would disappear if each worker could just be allowed to peek at the last column of data from the previous worker, and the first column of data from the next worker.

Just as in MPI, MATLAB includes commands that allow workers to exchange data.

The command we would like to use is labSendReceive() which controls the simultaneous transmission of data from all the workers.

data\_received = labSendReceive ( to, from, data\_sent );

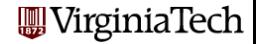

### CONTRAST2: Who Do I Want to Communicate With?

spmd

```
x1 = getLocalPart (xd);
if ( labindex \tilde{=} 1 )
  previous = labindex -1;
else
  previous = numlabs;
end
if ( labindex ~= numlabs )
  next = labindex + 1;else
  next = 1;end
```
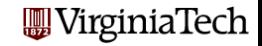

50 / 68

```
column = labSendReceive ( previous, next, x1(:,1) );
```

```
if ( labindex < numlabs )
 x1 = [ x1, column ];
end
```

```
column = labSendReceive ( next, previous, xl(:,end) );
```

```
if ( 1 < labindex )
 x1 = [column, x1];end
```
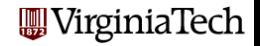

### CONTRAST2: Filter, then Discard Extra Columns

```
x1 = n1 filter (x1, [3,3], @enhance_contrast);
```

```
if ( labindex < numlabs )
 x1 = x1(:,1:end-1);end
```

```
if ( 1 < labindex )
  x1 = x1(:,2:end);end
```

```
x1 =uint8 (x1);
```
end

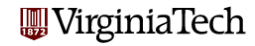

## CONTRAST2: Image  $\rightarrow$  Enhancement  $\rightarrow$  Image2

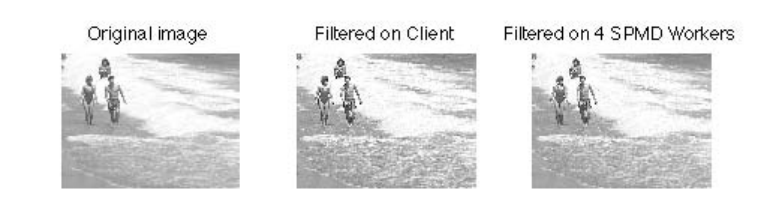

Four SPMD workers operated on columns of this image. Communication was allowed using labSendReceive.

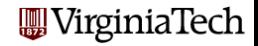

53 / 68

- SPMD: Single Program, Multiple Data
- **QUAD** Example
- Distributed Arrays
- **IMAGE Example**
- CONTRAST Example
- CONTRAST2: Messages
- **Batch Computing**
- **•** Conclusion

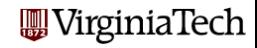

We can run quick, local interactive jobs using the **matlabpool** command to get parallel workers.

The batch command is an alternative which allows you to execute a MATLAB script (using either **parfor** or **spmd** statements) in the background on your desktop...or on a remote machine.

The **batch** command includes a **matlabpool** argument that allows you to request a given number of workers.

For remote jobs, the number of cores or processors you are asking for is the matlabpool **plus one**, because of the client.

Since Ithaca allocates cores in groups of 8, it makes sense to ask for 7, or 15, or 23 or 31 workers, for instance.

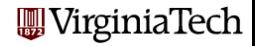

### BATCH: PRIME FUN is the function

```
function total = prime fun (n)
```
spmd

```
n \cdot 10 = (n * (labindex - 1)) / numlabs + 1;nhi = (n * labindex) / numlabs;if ( n 0 = 1 )n \dot{0} = 2:
  end
  total part = 0:
  for i = n|o : nhprime = 1:
    for i = 2 : i - 1if ( mod ( i, j ) = 0 )
        prime = 0:
        b r e a k
      end
    end
    total-part = total-part + prime;
  end
  total_spmd = gplus (total_part);
end
total = total_spmd{1};r e t u r n
```
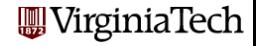

#### BATCH: PRIME SCRIPT runs the function

```
% PRIME_SCRIPT is a script to call PRIME_FUN.
\frac{\%}{\%}Discussion:
%
\% The BATCH command runs scripts, not functions. So we have to write \% this short script if we want to work with BATCH!
      this short script if we want to work with BATCH!
%
   Licensing:
%
\% This code is distributed under the GNU LGPL license.
%
   Modified \cdot%
     27 March 2010
%<br>%<br>%
   Author:
%
      John Burkardt
%
  n = 10000f p r i n t f ( 1 , '\n ' ) ;
  fprintf ( 1, 'PRIME_SCRIPT\n' ):
  fprintf (1, '...Count prime numbers from 1 to \mathcal{A}\n\setminus n', n );
  total = prime\_fun (n);
```
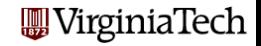

```
job = batch ( 'prime_script', ...
  'configuration', 'local', ... <-- Run it locally.
  'matlabpool', 7 ) \leftarrow 7 workers, 1 client.
```
wait (  $job$  );  $\leq -$  One way to find out when  $job$  is done.

load ( job ); <-- Load the output variables from the job into the MATLAB workspace.

total <-- We can examine the value of TOTAL.

destroy ( job ); <-- Clean up

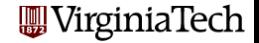

The **wait** command pauses your MATLAB session.

Using **batch**, you can submit multiple jobs:

 $job1 = batch$  ( ... )  $job2 = batch$  ( ... )

Using **get**, you can check on any job's status:

```
get ( job1, 'state' )
```
Using **load**, you can get the whole workspace, or you can examine just a single output variable if you specify the variable name:

```
total = load ( job2, 'total')
```
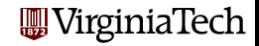

```
job_id = batch (
  'script_to_run', ...
  'configuration', 'local' or 'ithaca_2009b', ...
  'FileDependencies', 'file' or {'file1','file2'}, ...
  'CaptureDiary', 'true', ... (the default)
  'CurrentDirectory', '/home/burkardt/matlab', ...
  'PathDependencies', 'path' or {'path1','path2'}, ...
  'matlabpool', number of workers (can be zero!) )
```
Note that you do not include the file extension when naming the script to run, or the files in the FileDependencies.

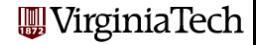

- SPMD: Single Program, Multiple Data
- **QUAD** Example
- Distributed Arrays
- IMAGE Example
- CONTRAST Example
- CONTRAST2: Messages
- Batch Computing
- **Conclusion**

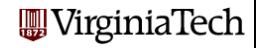

The QUAD example showed a simple problem that could be done as easily with SPMD as with PARFOR. We just needed to learn about composite variables!

The CONJUGATE GRADIENT example showed that many MATLAB operations work for distributed arrays, a kind of array storage scheme associated with SPMD.

The HEAT example shows how to construct local arrays and assemble these to **distributed** arrays. This enables treatment of very large problems.

The IMAGE and CONTRAST examples showed us problems which can be broken up into subproblems to be dealt with by SPMD workers. We also saw that sometimes it is necessary for these workers to communicate, using a simple message-passing system.

Virginia Tech has a limited number of concurrent MATLAB licenses, which include the Parallel Computing Toolbox.

This is one way you can test parallel MATLAB on your desktop machine.

If you don't have a multicore machine, you won't see any speedup, but you may still be able to run some "parallel" programs.

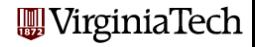

If you want to work with parallel MATLAB on Ithaca, you must first get an account, by going to this website:

http://www.arc.vt.edu/index.php

Under the item Services & Support select User Accounts.

On the new page, under Ithaca Account Requests, select ARC Systems Account Request Form. Fill in the information and submit it. Although you're asked to describe the research you want the account for, you can say that this account is to experiment with Ithaca to see if it is suitable for your work.

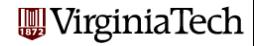

If you want to use parallel MATLAB regularly, you may want to set up a way to submit jobs from your desktop to Ithaca, without logging in directly.

This requires defining a configuration file on your desktop, adding some scripts to your MATLAB directory, and setting up a secure connection to Ithaca.

The steps for doing this are described in the document:

https://portal.arc.vt.edu/matlab/... RemoteMatlabSubmission.pdf

We will be available to help you with this process.

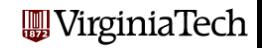

There is a local LISTSERV for people interested in MATLAB on the Virginia Tech campus. We try **not** to post messages here unless we really consider them of importance!

Important messages include information about workshops, special MATLAB events, and other issues affecting MATLAB users.

To subscribe to the mathworks listserver, send email to:

listserv@listserv.vt.edu.

The body of the message should simply be:

subscribe mathworks firstname lastname

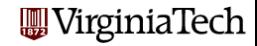

66 / 68

## CONCLUSION: Where is it?

- MATLAB Parallel Computing Toolbox User's Guide 4.3 www.mathworks.com/access/helpdesk/help/pdf\_doc/distcomp/... distcomp.pdf
- Gaurav Sharma, Jos Martin, MATLAB: A Language for Parallel Computing, International Journal of Parallel Programming, Volume 37, Number 1, pages 3-36, February 2009.
- $\bullet$  http://scholar.vt.edu/.../spmd\_codes
	- quad
	- **conjugate gradient**
	- $\bullet$  fd\_1D\_heat
	- $\bullet$  fem 2D heat
	- image
	- **contrast and contrast2**
	- batch\_prime

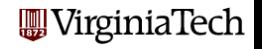

PMODE allows interactive parallel execution of MATLAB commands. PMODE achieves this by defining and submitting a parallel job, and it opens a Parallel Command Window connected to the labs running the job. The labs receive commands entered in the Parallel Command Window, process them, and send the command output back to the Parallel Command Window.

pmode start 'local' 2 will initiate pmode; pmode exit will destroy the parallel job and end the **pmode** session

This may be a useful way to experiment with computations on the labs.

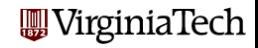